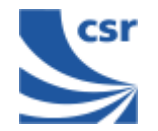

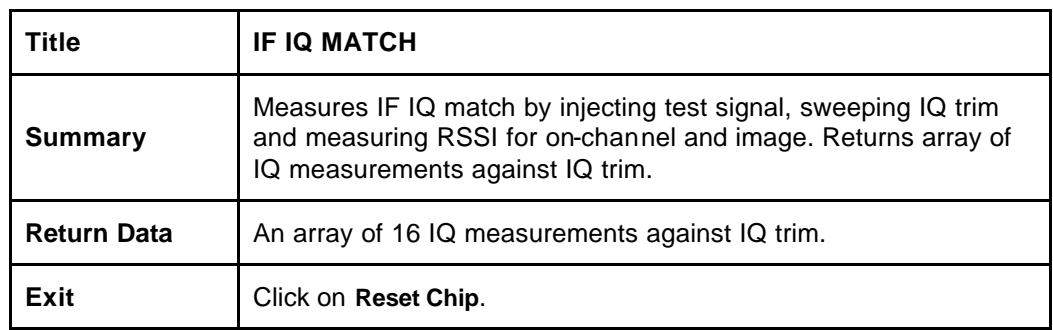

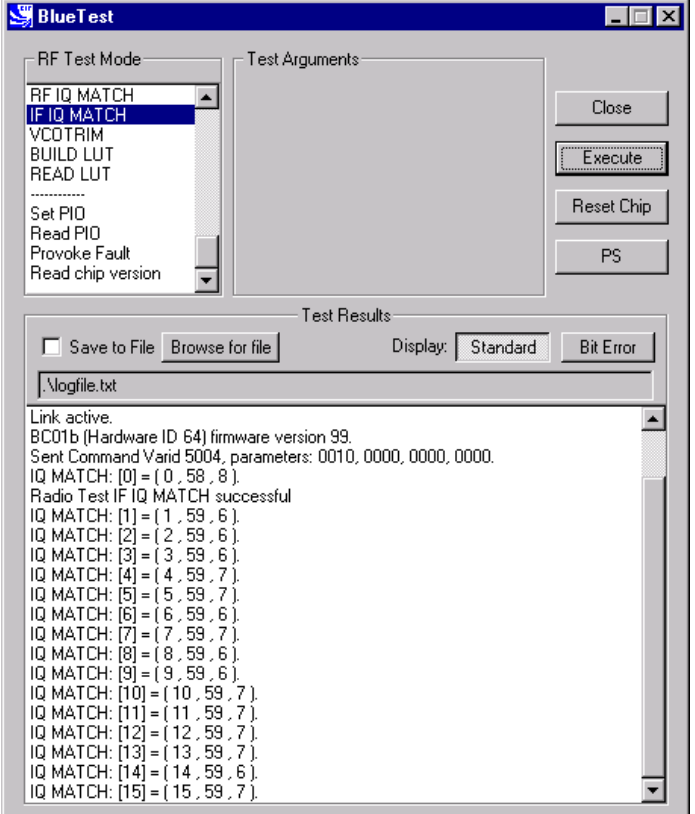

#### **IF IQ MATCH Example Display**

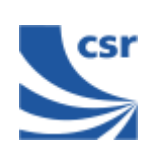

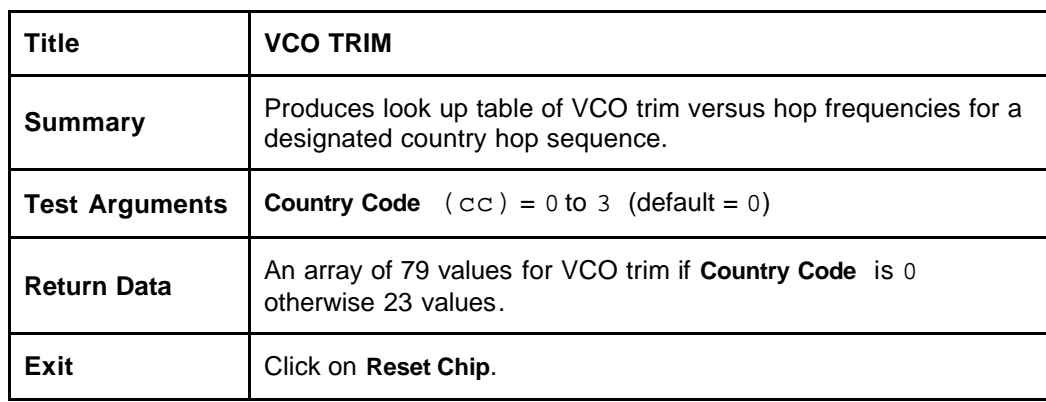

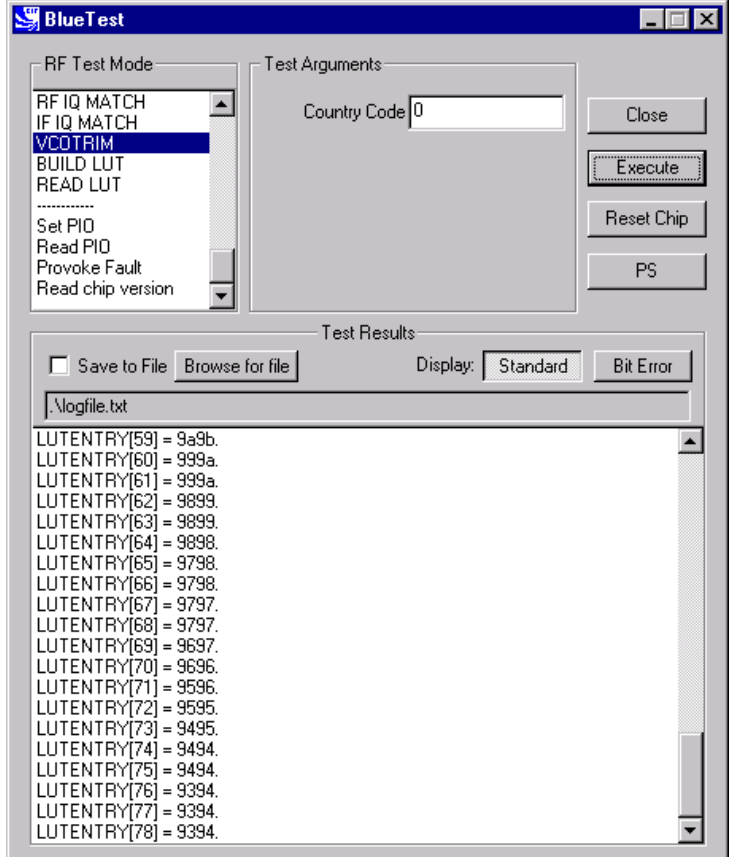

**VCO TRIM Example Display**

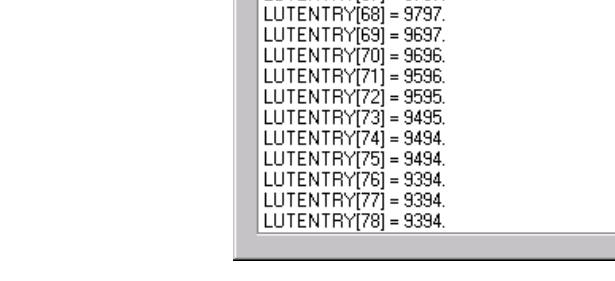

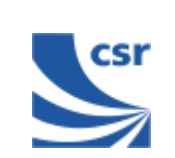

### **Miscellaneous Test Routines**

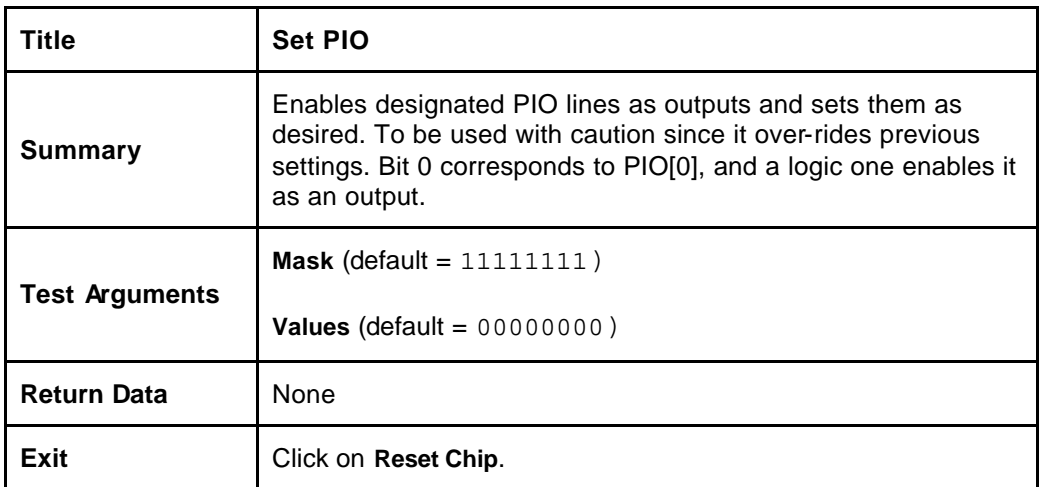

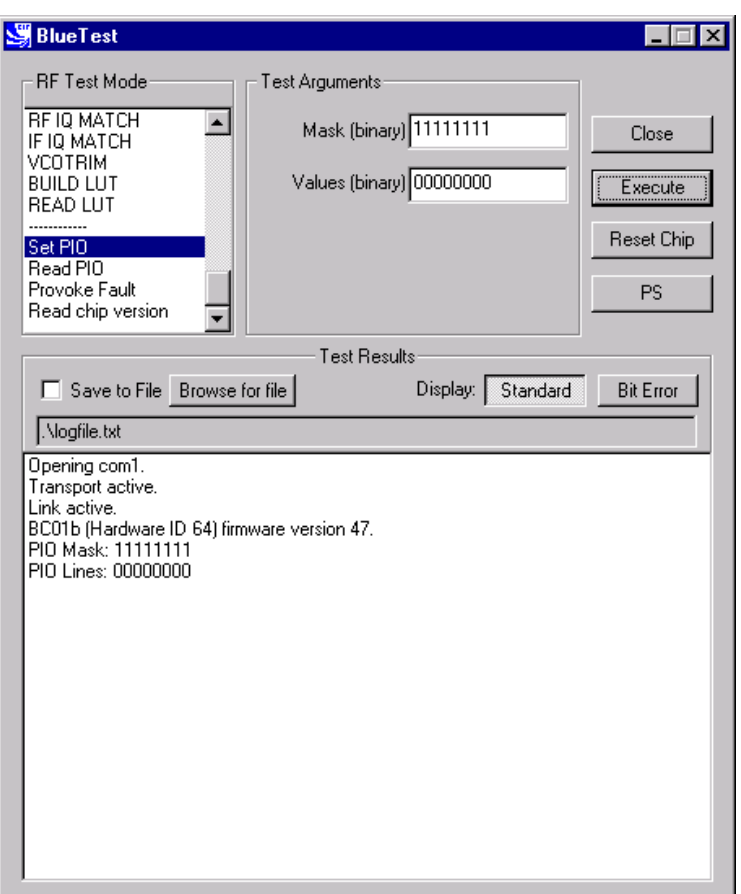

**Set PIO Example Display**

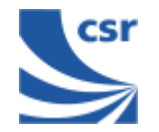

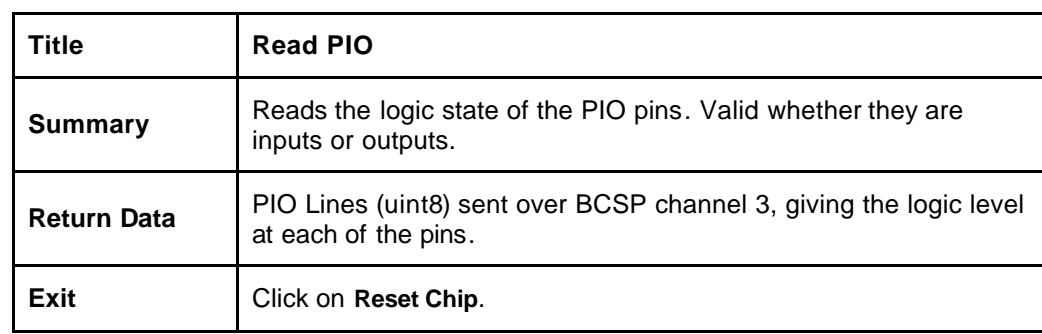

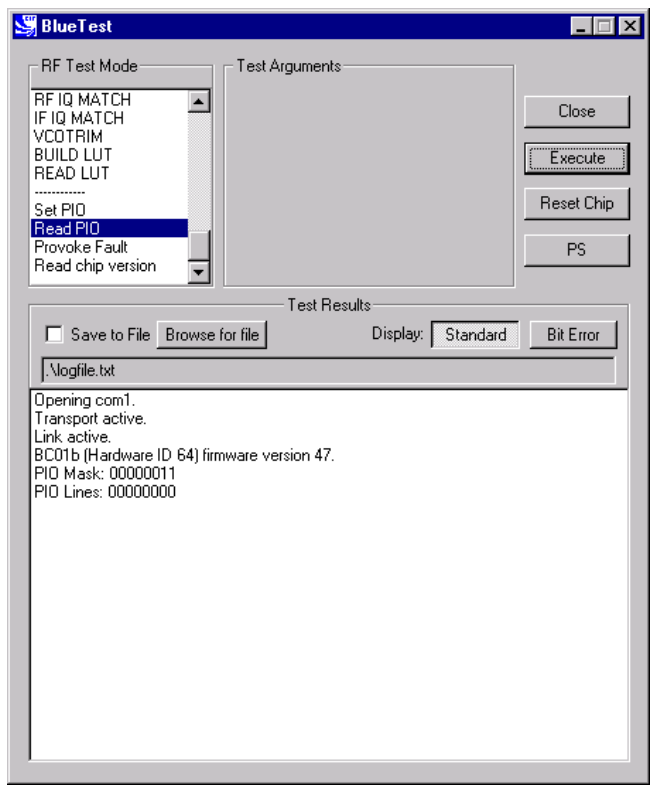

**READ PIO Example Display**

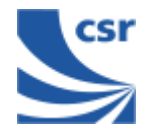

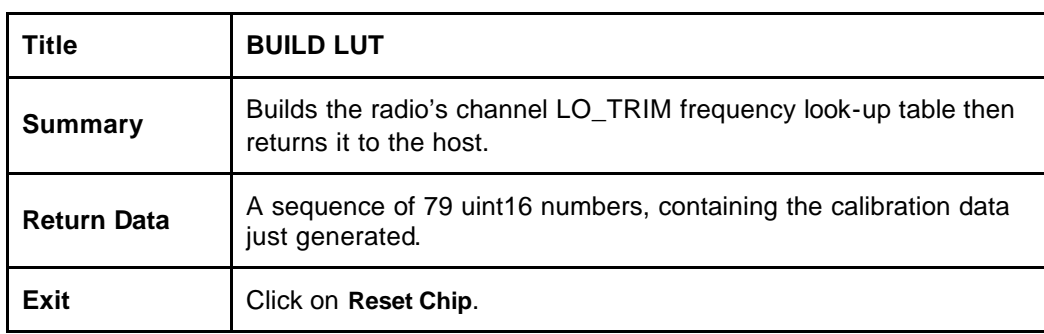

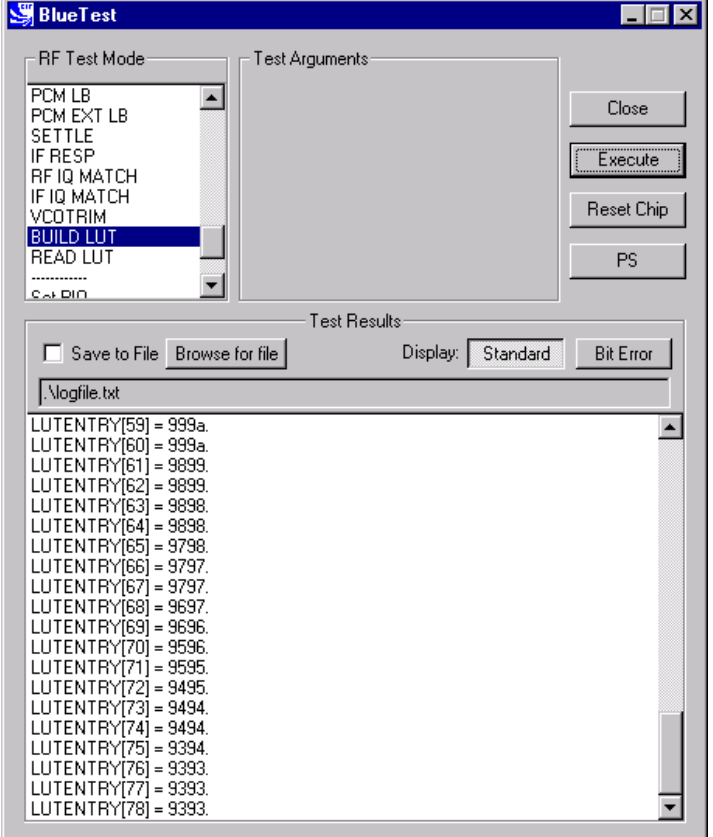

**BUILD LUT Example Display**

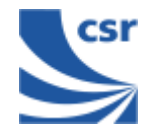

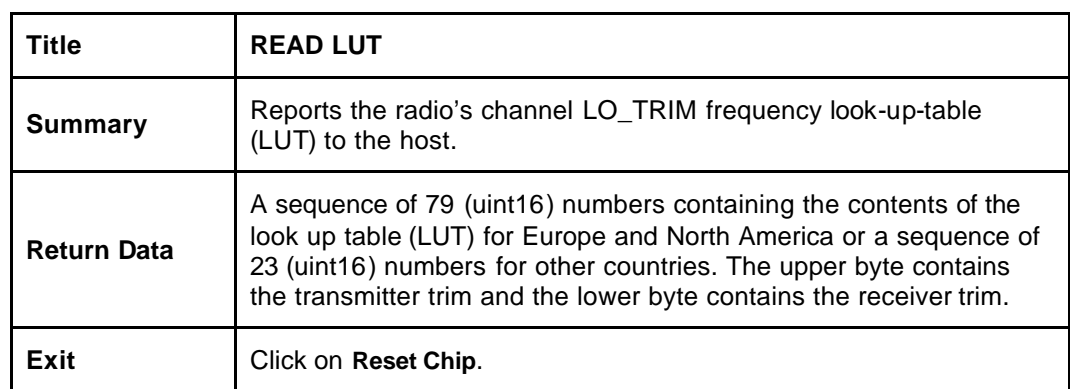

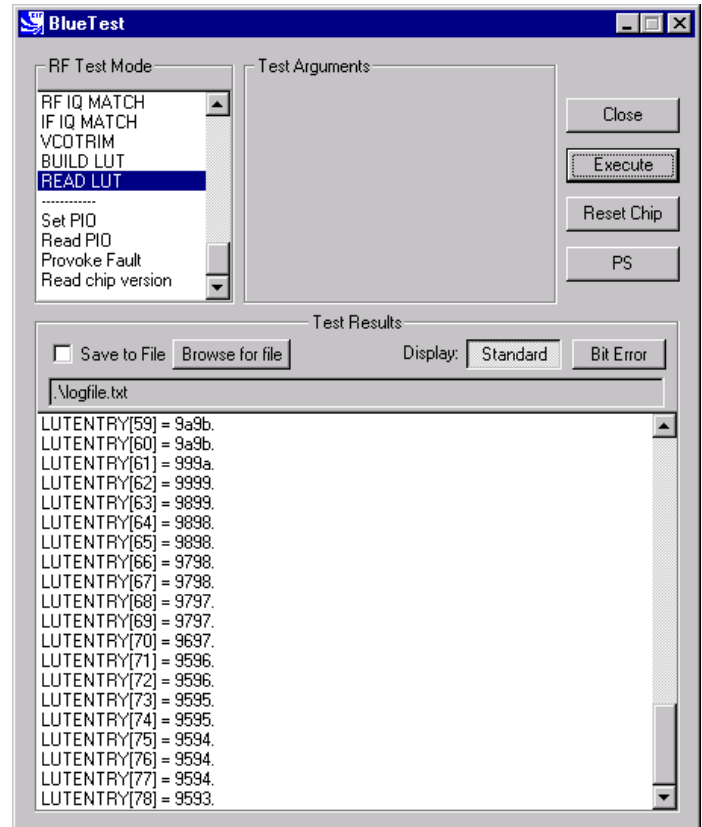

**READ LUT Example Display**

© Copyright CSR Ltd 2001

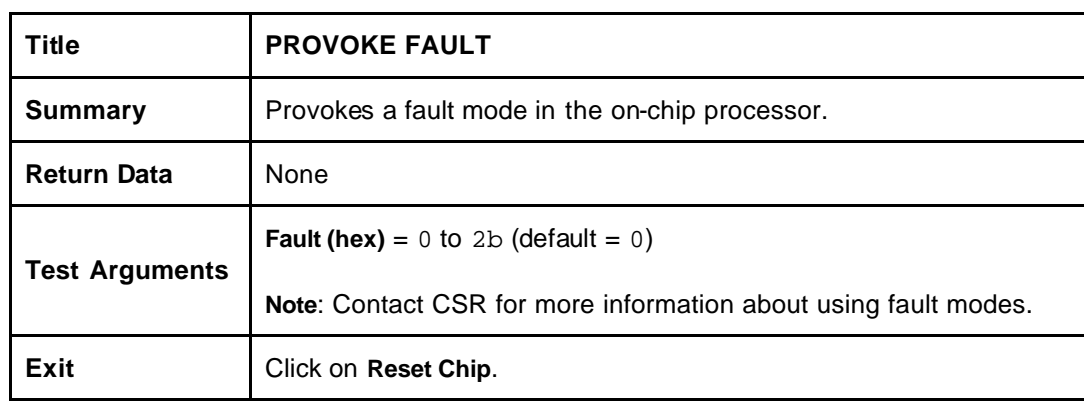

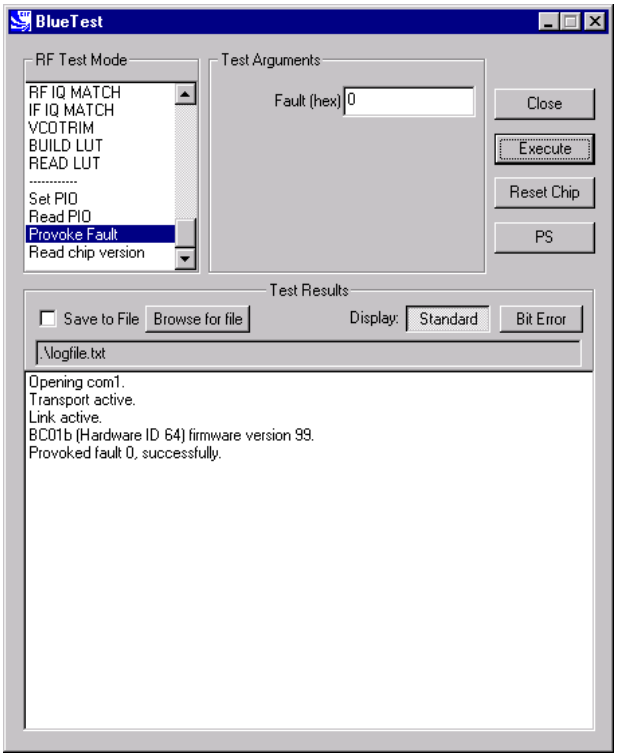

**PROVOKE FAULT Example Display**

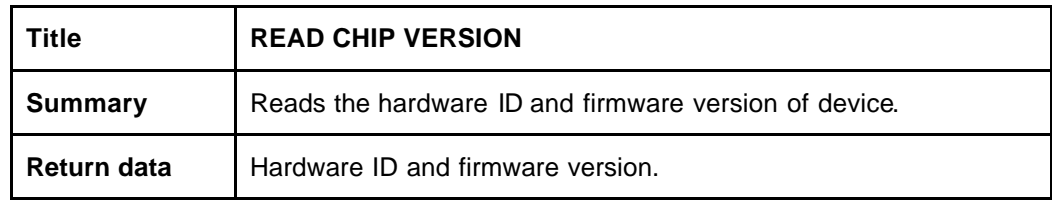

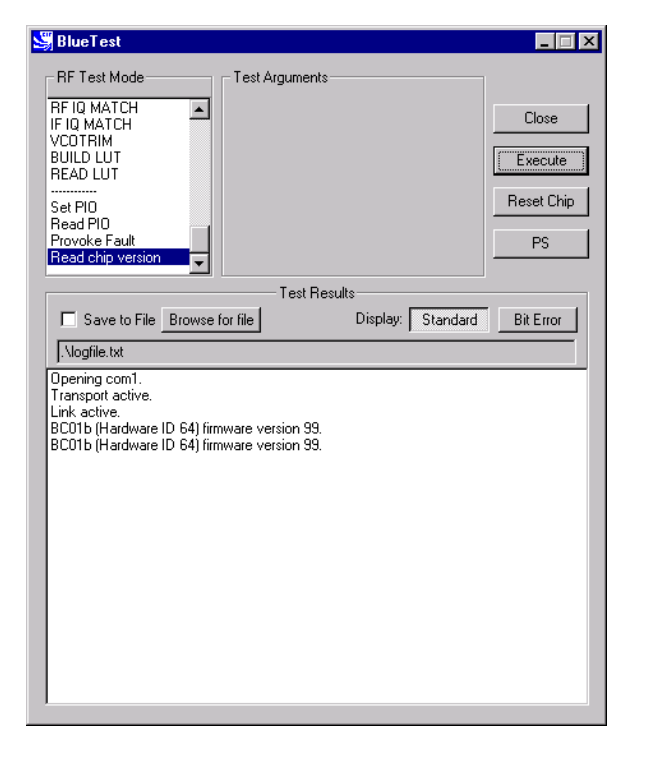

**READ CHIP VERSION Example Display**

© Copyright CSR Ltd 2001

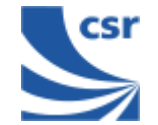

### **Persistent Store Keys**

Select **PS** from the main menu.

Enter a **Key** number.

To read a PS Key value, click on **Read**. The setting displays in the **Value** field.

To change a **PS** key setting, enter a different value in the **Value** field and click on **Set**.

To exit, click on **OK**.

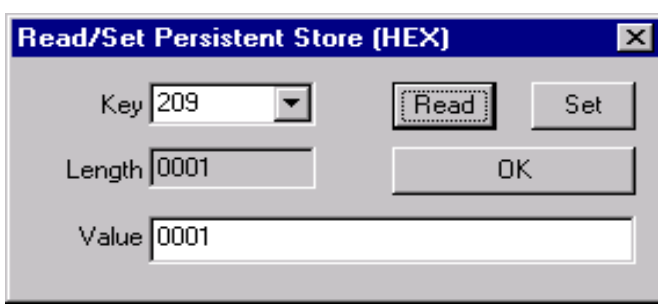

#### **PERSISTENT STORE KEY Example Display**

#### **FCC Regulations:**

 $\bullet$ This device complies with part 15 of the FCC Rules. Operation is subject to the following two conditions: (1) This device may not cause harmful interference, and (2) this device must accept any interference received, including interference that may cause undesired operation.

• This device has been tested and found to comply with the limits for a Class B digital device, pursuant to Part 15 of the FCC Rules. These limits are designed to provide reasonable protection against harmful interference in a residential installation. This equipment generates, uses and can radiated radio frequency energy and, if not installed and used in accordance with the instructions, may cause harmful interference to radio communications. However, there is no guarantee that interference will not occur in a particular installation If this equipment does cause harmful interference to radio or television reception, which can be determined by turning the equipment off and on, the user is encouraged to try to correct the interference by one or more of the following measures:

-Reorient or relocate the receiving antenna.

-Increase the separation between the equipment and receiver.

-Connect the equipment into an outlet on a circuit different from that to which the receiver is connected.

-Consult the dealer or an experienced radio/TV technician for help.

Changes or modifications not expressly approved by the party responsible for compliance could void the user's authority to operate the equipment.

• This device complies with FCC radiation exposure limits set forth for an uncontrolled environment. In order to avoid the possibility of exceeding the FCC radio frequency exposure limits, human proximity to the antenna shall not be less than 20cm (8 inches) during normal operation.

 $\bullet$  The antenna(s) used for this transmitter must be installed to provide a separation distance of at least 20 cm from all persons and must not be co-located or operating in conjunction with any other antenna or transmitter.

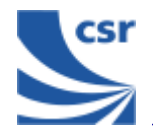

# **Appendix 1**

### **BIST Parameters**

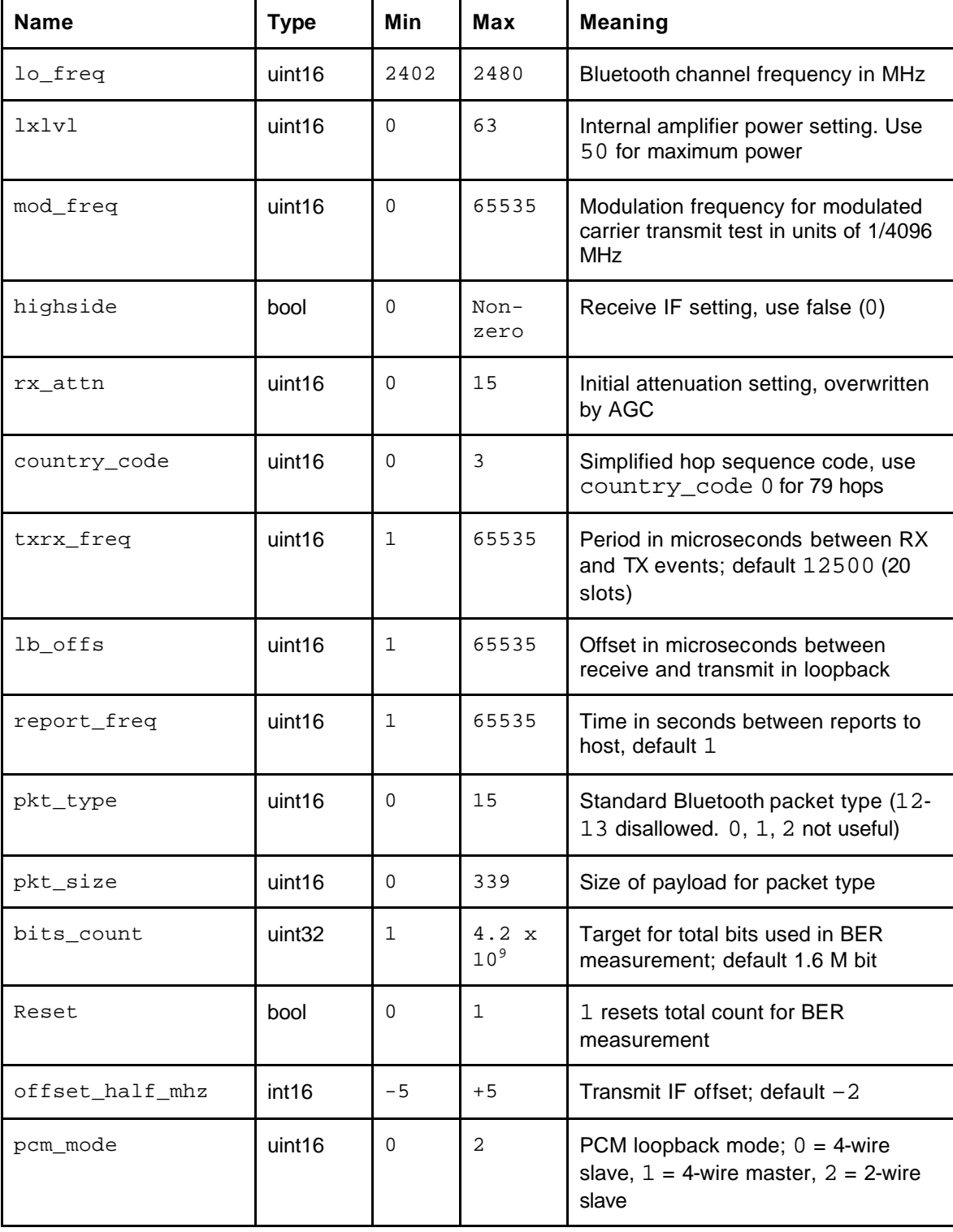

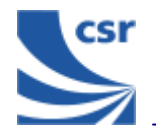

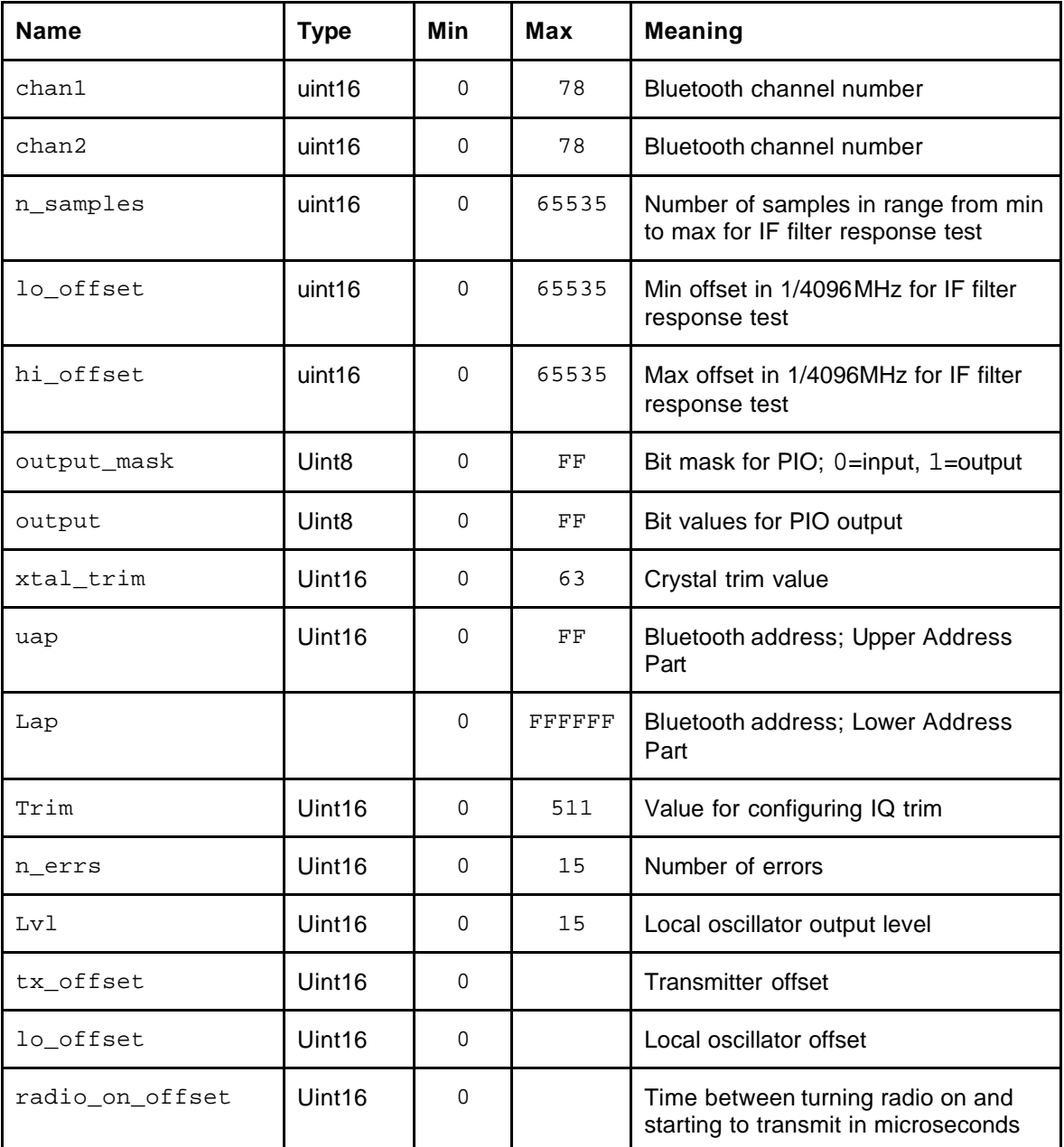

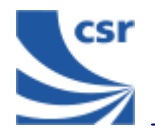

# **Appendix 2**

### **Known Software Issue(s) in BlueTest Version 1.4**

(a) Pressing the **Reset Chip** button on the GUI while data is being transmitted sends a hardware reset command to the chip and restarts the serial stack software.

Closing the GUI sends a hardware reset command to the chip.

If the link fails, the connection can only be recreated by manually resetting the chip (power off/on) and by clicking on **Reset Chip** or closing down and restarting the GUI (both of which will restart the serial stack software).

The above will not occur if no data is visibly scrolling in the window.

The tests concerned are:

- **VCOTRIM**
- **BUILD LUT**
- **READ**
- <sup>g</sup> LUT
- (b) There is a race between command responses indicating that a test has started and the first data relating to that test. This does not affect the test results.
- (c) It is not possible to rouse the chip from Deep Sleep except by powering down the chip and restarting.

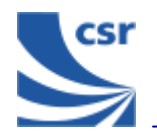

# **Appendix 3 Combining Tests Using a Second Unit**

Several tests require a second **BlueCore01** unit to be operating to provide a test signal for the equipment under test. The following table provides a quick reference guide to tests that use a second unit.

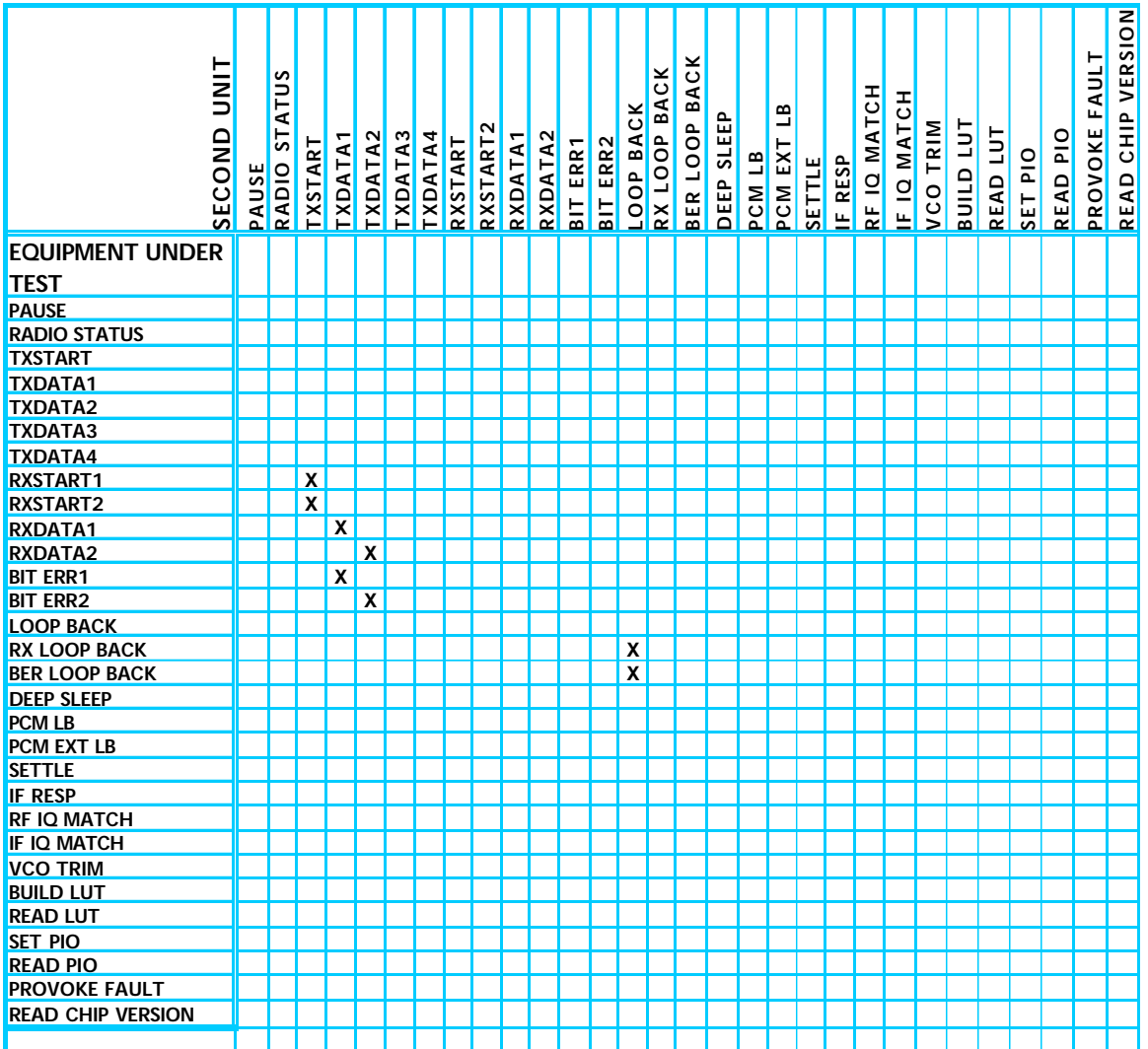

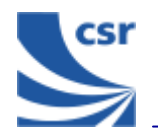

# **Appendix 4 Configuration Commands Available During Tests**

Particular configuration commands are appropriate to use during certain tests. The following table is a quick reference guide to which configuration commands can be used during which tests.

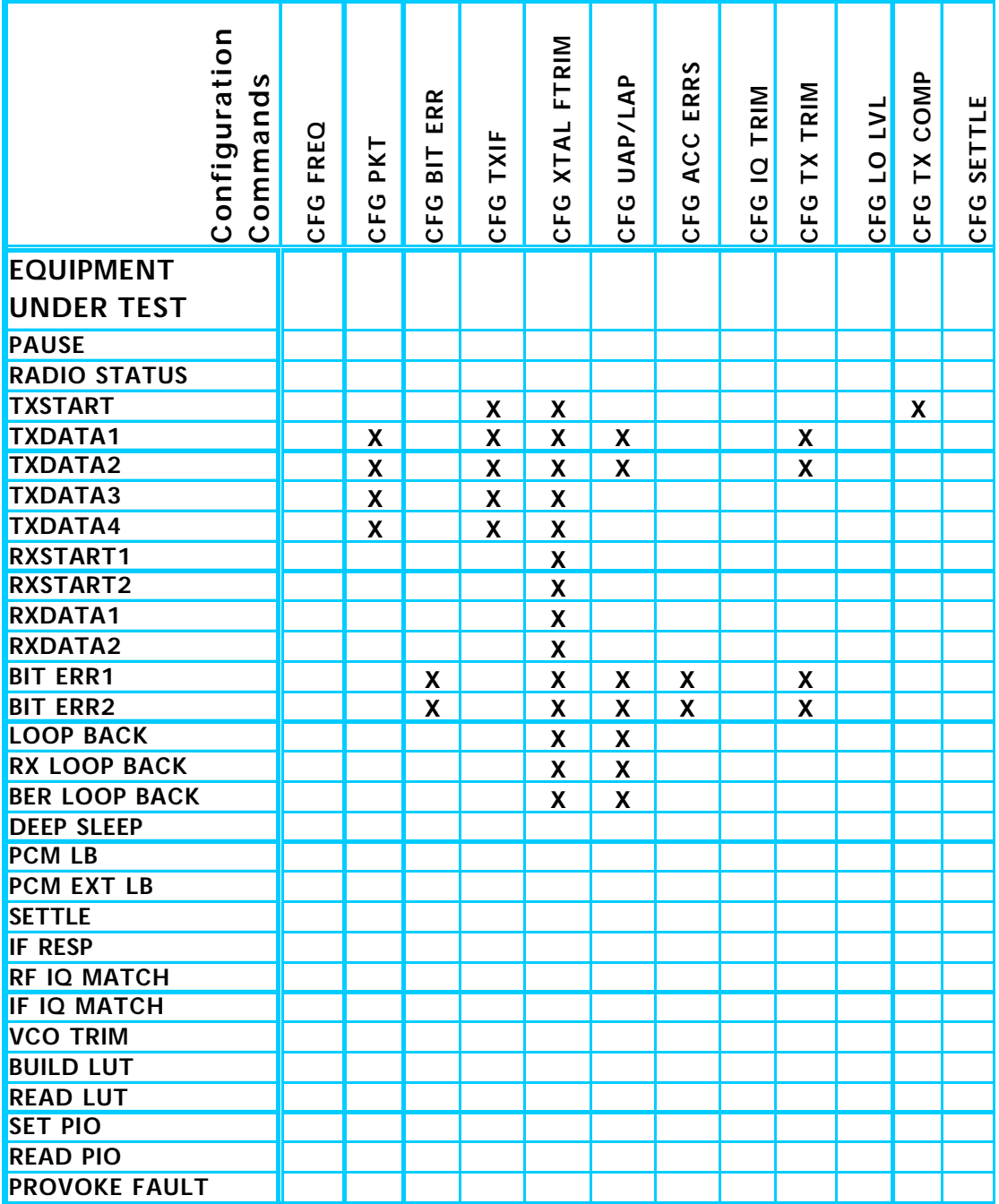

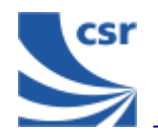

## **Appendix 5 Bluetooth Packet Types**

Use the **CFG FREQ** command to set the frequency as appropriate to the size of the packet type being used in the test.

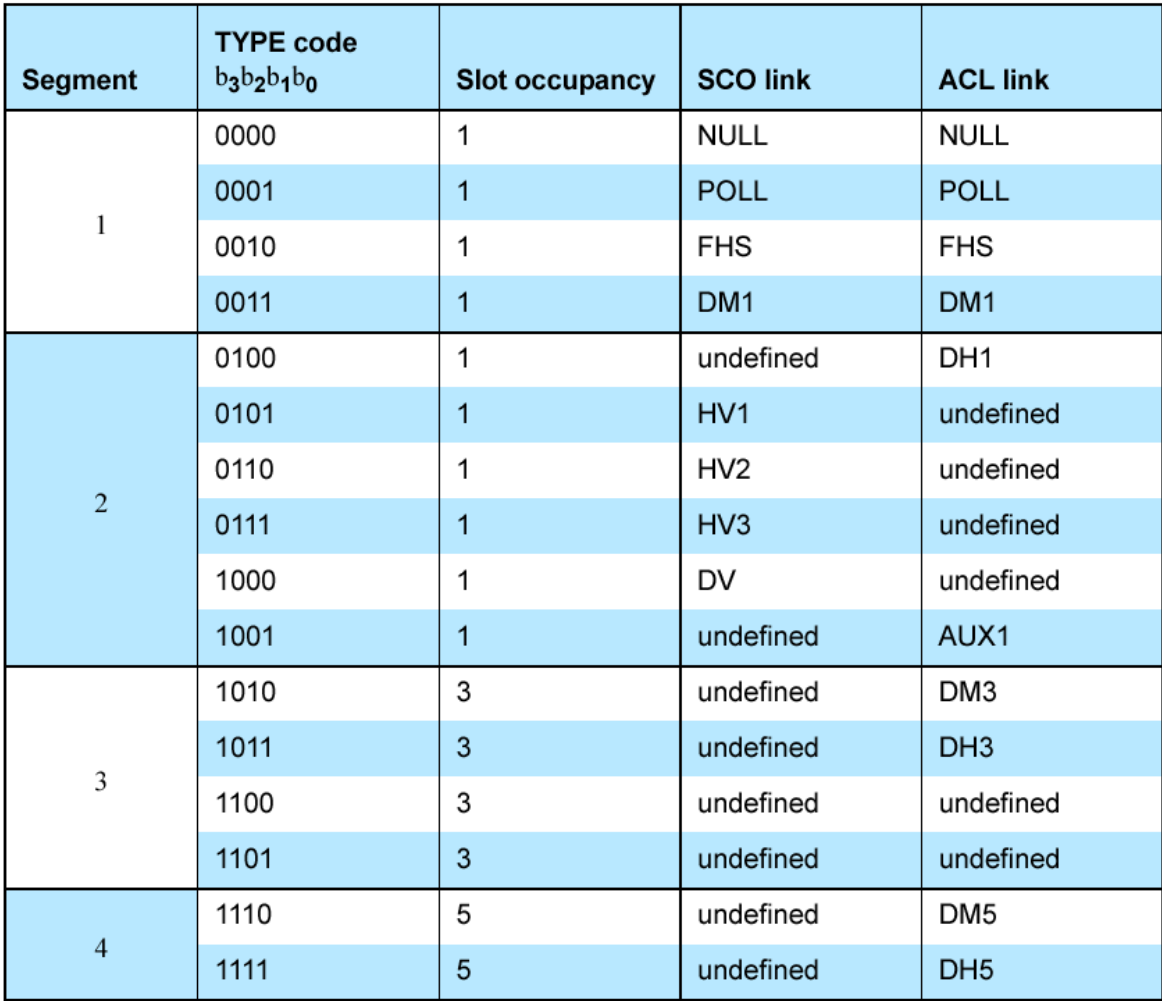

Extracted from Packet Types section of Specification of the Bluetooth System, v1.1, dated 1 December 2000.

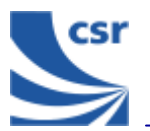

#### **CSR's Life Support Policy and Use in Safety-Critical Applications**

CSR's products are not authorised for use in life-support or safety-critical applications.

#### **Trademarks and Patents**

BlueCore is a trademark of CSR.

Bluetooth and the Bluetooth logos are trademarks owned by Bluetooth SIG Inc, USA and licensed to CSR.

CSR reserves the right to make technical changes to its products as part of its development programme.

For further information, refer to the following document(s):

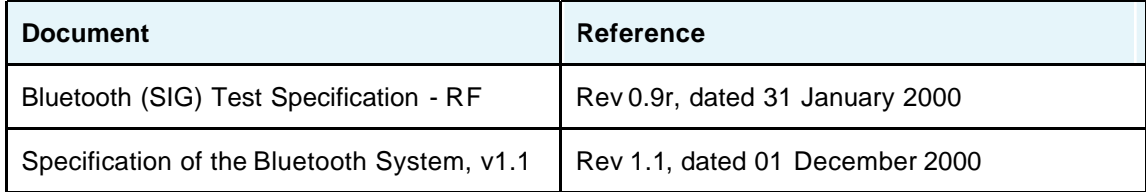

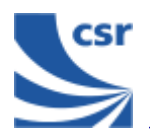

## **Record of Changes**

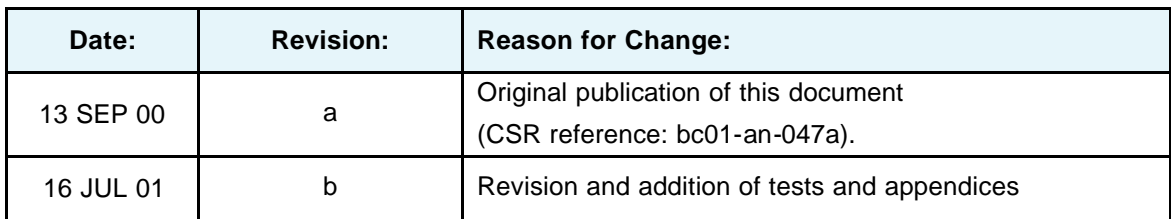

## **BlueTest Instruction Manual**

### **AN047**

## **July 2001**